## PROCEDURE D'INSCRIPTION RSLA SAISON 2024-2025

OUVERTURE DES INSCRIPTIONS ET DU SITE INTERNET FFRS à partir du **1 ER SEPTEMBRE 2024**

## **RAPPEL : paiement de votre adhésion et des activités payantes UNIQUEMENT PAR CHEQUE à l'ordre de RSLA** NSCRIPTION RSLA SAISON RSLA SAISON 2024<br>NSLA SAISON 2024-2024-2024-2025 - 2024-2025 - 2024-2025 - 2024-2025 - 2024-2025 - 2024-2025 - 2024-2025 - 2024

**\* ADHESION à RSLA : compléter votre bulletin d'adhésion et l'adresser à RSLA avec le chèque**

**POUR LES NOUVEAUX ADHERENTS : COCHER LA CASE 2 sur le bulletin d'adhésion**

**\***

**LA LICENCE**

**1 -Vous avez coché la case 1 sur le bulletin d'adhésion : vous enregistrez vous-même votre inscription sur le site FEDERATION FRANCAISE RETRAITE SPORTIVE (pour obtenir la licence)**

A) Si vous avez utilisé cette formule l'année passée il vous suffira de vous connecter sur le site en utilisant l'adresse suivante : <https://ffrs360-crm.my.site.com/licencie/s/login/>

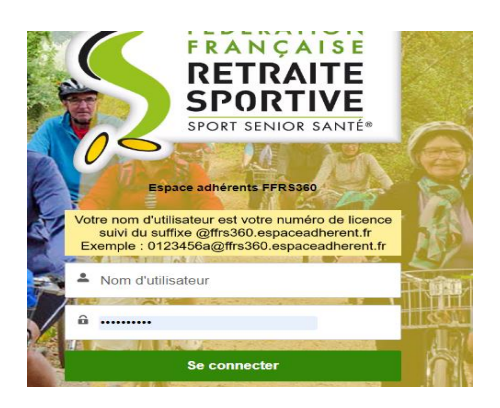

- inscrire votre nom d'utilisateur = votre numéro de licence ex : [0123456a@ffrs360.espaceadherent.fr](mailto:0123456a@ffrs360.espaceadherent.fr) (0123456a étant le numéro de licence que vous possédez)
- votre mot de passe (que vous avez créé l'année dernière)
- vous arrivez sur votre espace adhérent : inscription commande renouvellement et suivre les instructions

INSCRIPTION /COMMANDE ADHERER COMMANDES EFFECTUEES COMMANDES EN ATTENTE  **RENOUVELLEMENT**

**Rappel : - les assurances suivantes doivent être cochées : responsabilité civile générale -défense recours /Assistance rapatriement frais de secours /assistance psychologique et juridique (nouveau) -IA assurance individuelle accident de base**

 **Paiement : il faut cocher la case paiement par chèque** -( la case carte bancaire est pré-cochée et non modifiable mais ne pas utiliser ce type de paiement)

B ) Si c'est la 1 ère fois que vous le faites : voir la procédure ci-après : Se rendre sur le site internet de la fédération :

lien de connexion <https://ffrs360-crm.my.site.com/licencie/s/login/>

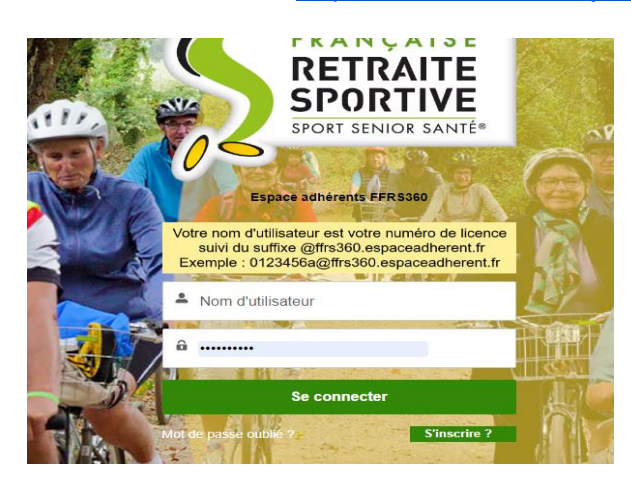

- cliquer sur mot de passe oublié une page va s'ouvrir
- renseigner votre nom d'utilisateur = votre numéro de licence ex : [0123456a@ffrs360.espaceadherent.fr](mailto:0123456a@ffrs360.espaceadherent.fr) (0123456a étant le numéro de licence) **Cliquer sur réinitialiser le mot de passe (bouton vert en bas de page)**
- vous allez recevoir un mail avec un lien
- cliquer sur ce lien
- créer votre mot de passe et enregistrer
- aller sur la rubrique adhérent et suivre les instructions

**INSCRIPTION / COMMANDE ↓ ADHERER COMMANDES EFFECTUEES COMMANDES EN ATTENTE RENOUVELLEMENT** 

**Rappel : - les assurances suivantes doivent être cochées : responsabilité civile générale -défense recours /Assistance rapatriement frais de secours /assistance psychologique et juridique (nouveau) -IA assurance individuelle accident de base**

 **Paiement : il faut cocher la case paiement par chèque** ( la case carte bancaire est pré-cochée et non modifiable mais ne pas utiliser ce type de paiement)

**2 -Vous avez coché la case 2 sur votre bulletin d'adhésion : RSLA se charge de faire votre inscription sur le site de la FEDERATION FRANCAISE RETRAITE SPORTIVE (pour obtenir la licence)**

> **DANS TOUS LES CAS vous recevrez par mail : le BON DE COMMANDE DE VOS ACTIVITES choisies et la LICENCE 15 jours après le bon de commande – ces documents sont à imprimer et à conserver- La licence sera demandée lors des activités**